# Dell OptiPlex 990 Informacije o nastavitvi in lastnostih O opozorilih

Opozorilo: OPOZORILO ozna**č**uje možnost poškodb lastnine, telesnih poškodb ali ΛN smrti.

Mali pokon**č**ni ra**č**unalnik — Pogled s sprednje in zadnje strani

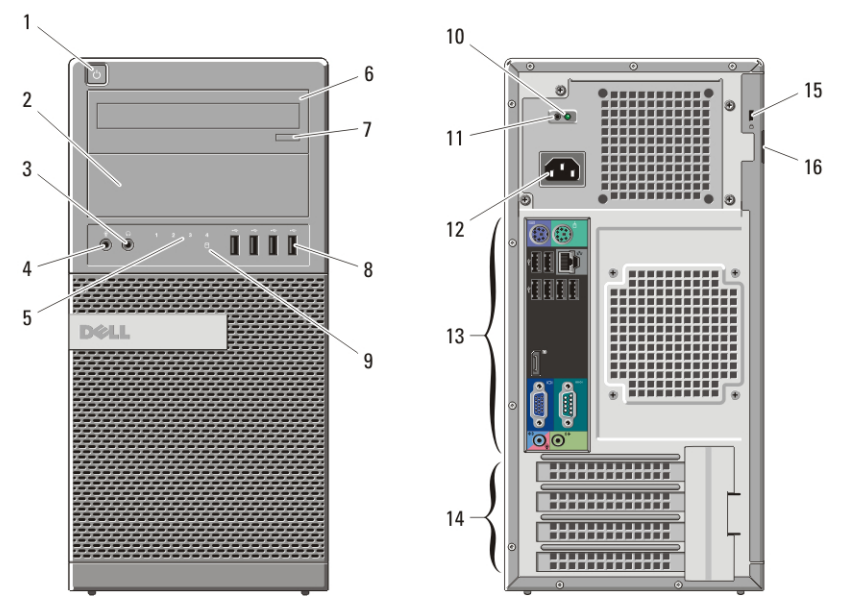

Skica 1. Pogled s sprednje in zadnje strani — Mali pokon**č**ni ra**č**unalnik

- 1. Gumb za napajanje, lučka napajanja
- 2. Ležišče za optični pogon (dodatna možnost)
- 3. Priključek za slušalke
- 4. Priključek za mikrofon
- 5. Diagnostične lučke (4)
- 6. Optični pogon (dodatna možnost)
- 7. Gumb za odpiranje optičnega pogona
- 8. Priključki USB 2.0 (4)
- 9. Lučka dejavnosti pogona
- 10. Diagnostična lučka za napajanje
- 11. Diagnostični gumb za napajanje
- 12. Priključek za napajanje
- 13. Priključki na hrbtni plošči

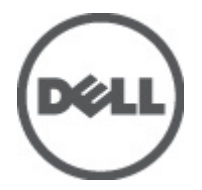

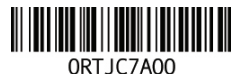

Regulatory Model: D09M, D05D, D03S, D01U Regulatory Type: D09M001, D05D001, D03S001, D01U002 January 2011

14. Reže za razširitvene kartice (4)

15. Reža za varnostni kabel

# Namizni ra**č**unalnik — Pogled s sprednje in zadnje strani

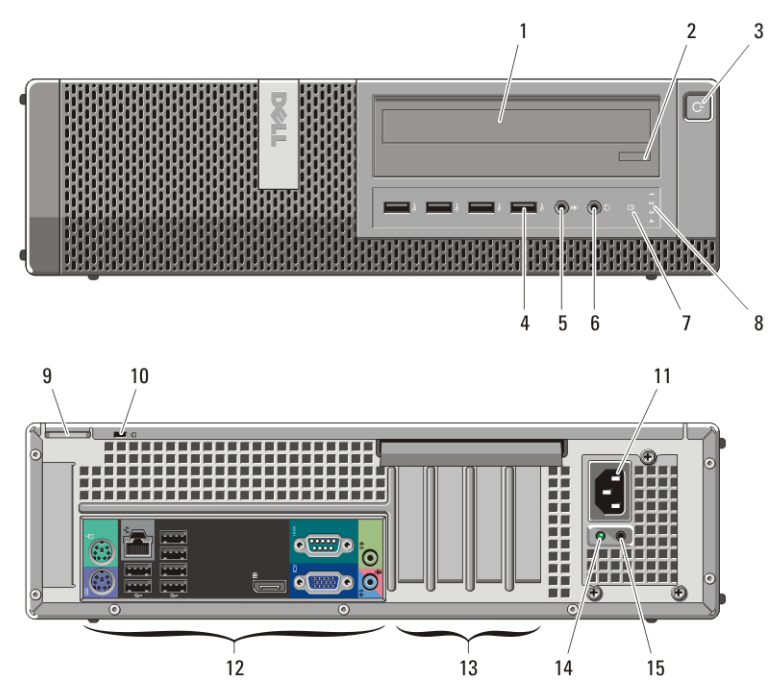

Skica 2. Pogled na namizni ra**č**unalnik s sprednje in zadnje strani

- 1. Optični pogon
- 2. Gumb za odpiranje optičnega pogona
- 3. Gumb za napajanje, lučka napajanja
- 4. Priključki USB 2.0 (4)
- 5. Priključek za mikrofon
- 6. Priključek za slušalke
- 7. Lučka dejavnosti pogona
- 8. Diagnostične lučke (4)
- 9. Obroč kliučavnice
- 10. Reža za varnostni kabel
- 11. Priključek za napajanje
- 12. Priključki na hrbtni plošči
- 13. Reže za razširitvene kartice (4)
- 14. Diagnostična lučka za napajanje
- 15. Diagnostični gumb za napajanje

# Ra**č**unalnik z majhnim ohišjem — Pogled s sprednje in zadnje strani

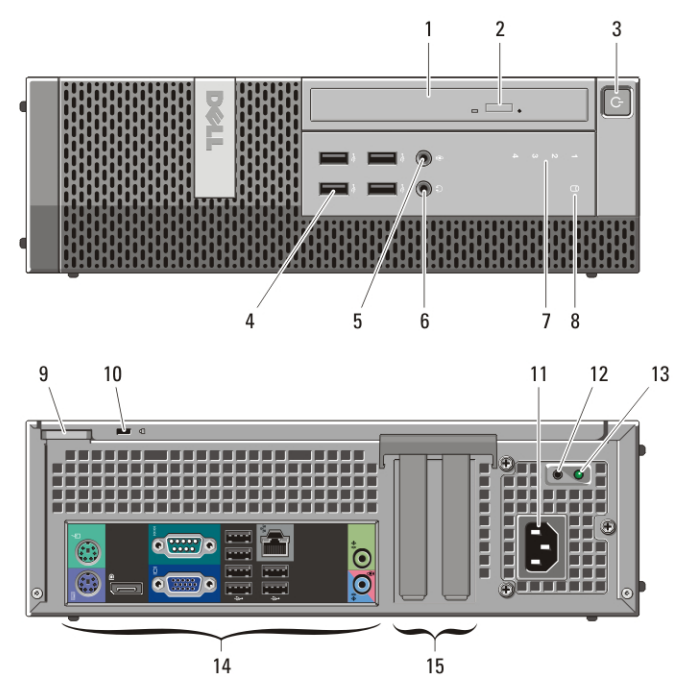

Skica 3. Pogled s sprednje in zadnje strani — ohišje majhne oblike

- 1. Optični pogon
- 2. Gumb za odpiranje optičnega pogona
- 3. Gumb za napajanje, lučka napajanja
- 4. Priključki USB 2.0 (4)
- 5. Priključek za mikrofon
- 6. Priključek za slušalke
- 7. Diagnostične lučke (4)
- 8. Lučka dejavnosti pogona
- 9. Obroč ključavnice
- 10. Reža za varnostni kabel
- 11. Priključek za napajanje
- 12. Diagnostični gumb za napajanje
- 13. Diagnostična lučka za napajanje
- 14. Priključki na hrbtni plošči
- 15. Reže za razširitvene kartice (2)

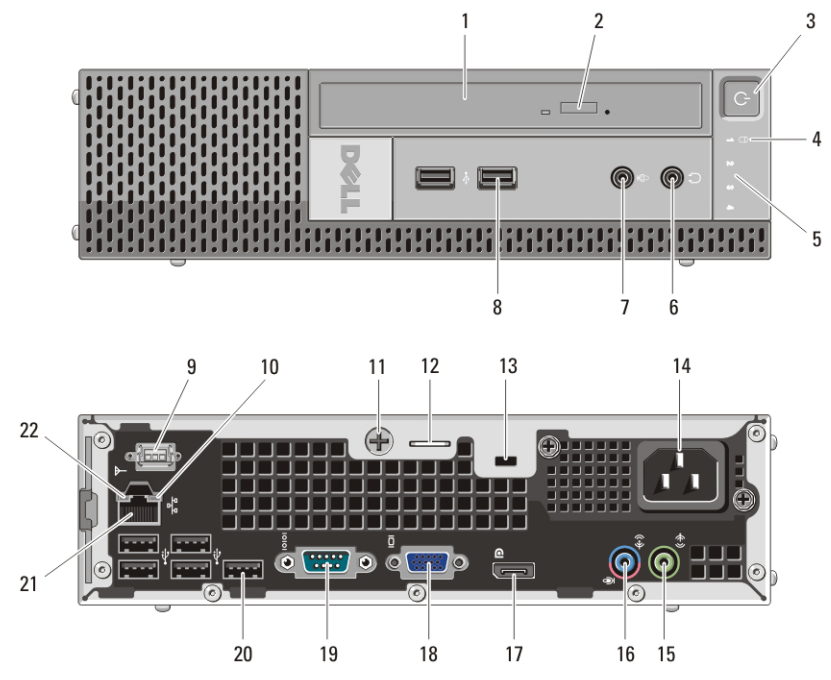

Skica 4. Pogled s sprednje in zadnje strani — ra**č**unalnik z ultra majhnim ohišjem

- 1. Optični pogon
- 2. Gumb za odpiranje optičnega pogona
- 3. Gumb za napajanje, lučka napajanja
- 4. Lučka dejavnosti pogona
- 5. Diagnostične lučke (4)
- 6. Priključek za slušalke
- 7. Priključek za mikrofon
- 8. Priključka USB 2.0 (2)
- 9. Antena Wi-Fi (dodatno)
- 10. Lučka aktivnosti omrežja
- 11. Zaskočni vijak
- 12. Obroč ključavnice
- 13. Reža za varnostni kabel
- 14. Priključek za napajanje
- 15. Izhodni priključek
- 16. Priključek za vhod/mikrofon
- 17. Priključek DisplayPort
- 18. Priključek VGA
- 19. Serijski priključek
- 20. Priključki USB 2.0 (5)
- 21. Priključek za omrežje
- 22. Lučka celovitosti povezav

# Mali pokon**č**ni ra**č**unalnik in namizni ra**č**unalnik — Hrbtna ploš**č**a

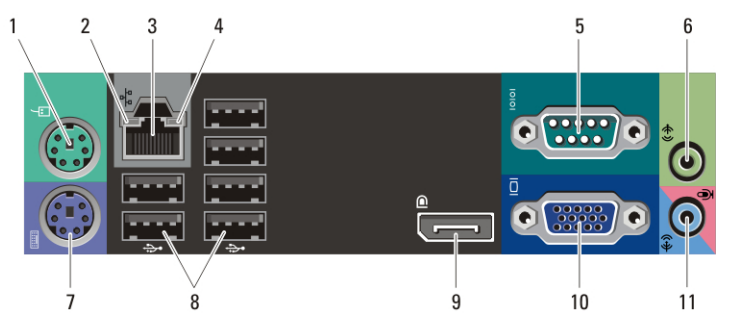

Skica 5. Pogled na hrbtno ploš**č**o malega pokon**č**nega in namiznega ra**č**unalnika

- 1. Priključek za miško
- 2. Lučka celovitosti povezav
- 3. Priključek za omrežje
- 4. Lučka aktivnosti omrežja
- 5. Serijski priključek
- 6. Izhodni priključek
- 7. Priključek za tipkovnico
- 8. Priključki USB 2.0 (6)
- 9. Priključek DisplayPort
- 10. Priključek VGA
- 11. Priključek za vhod/mikrofon

6

#### Ra**č**unalnik z majhnim ohišjem — Hrbtna ploš**č**a  $\overline{2}$ 3 1 4 5

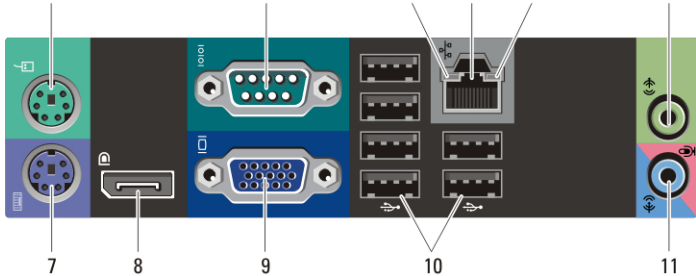

#### Skica 6. Pogled na hrbtno ploš**č**o ra**č**unalnika z majhnim ohišjem

- 1. Priključek za miško
- 2. Serijski priključek
- 3. Lučka celovitosti povezav
- 4. Priključek za omrežje
- 5. Lučka aktivnosti omrežja
- 6. Izhodni priključek
- 7. Priključek za tipkovnico
- 8. Priključek DisplayPort
- 9. Priključek VGA
- 10. Priključki USB 2.0 (6)
- 11. Priključek za vhod/mikrofon

### Hitra nastavitev

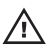

Opozorilo: Preden se lotite naslednjih postopkov, preberite varnostna navodila, ki so priložena vašemu ra**č**unalniku. Za dodatne informacije o varnem delu obiš**č**ite www.dell.com/regulatory\_compliance.

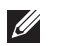

OPOMBA: Nekatere naprave niso vgrajene, če jih niste naročili.

1. Monitor priključite z enim od naslednjih kablov:

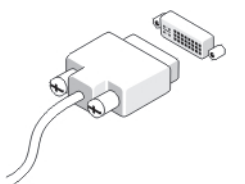

Skica 7. Kabel DVI

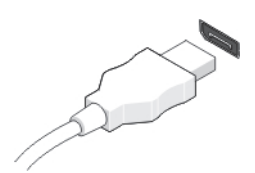

Skica 8. Kabel DisplayPort

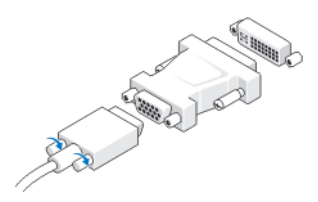

Skica 9. Vmesnik VGA na DVI

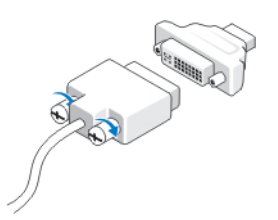

Skica 10. Vmesnik DVI na DisplayPort

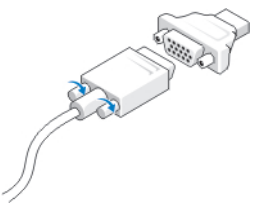

#### Skica 11. Vmesnik VGA na DisplayPort

2. Priključite tipkovnico ali miško USB (dodatna možnost).

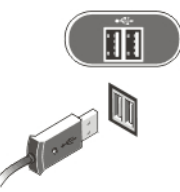

#### Skica 12. Povezava USB

3. Priključite omrežni kabel (dodatna možnost).

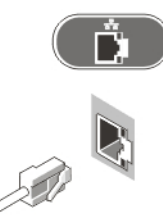

#### Skica 13. Omrežna povezava

4. Priključite modem (dodatna možnost).

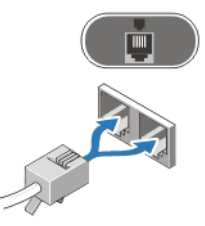

#### Skica 14. Povezava modema

5. Priključite napajalne kable.

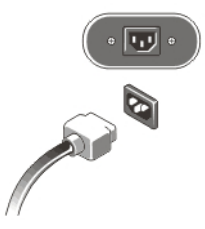

#### Skica 15. Priklju**č**itev napajanja

6. Pritisnite gumba za vklop na monitorju in računalniku.

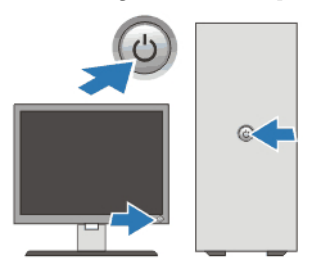

# Skica 16. Vklop Tehni**č**ni podatki

**OPOMBA:** Naslednje specifikacije so le tiste, ki morajo biti priložene računalniku zardi skladnosti z zakonom. Za popoln in najnovejši seznam tehničnih podatkov za svoj računalnik obiščite support.dell.com.

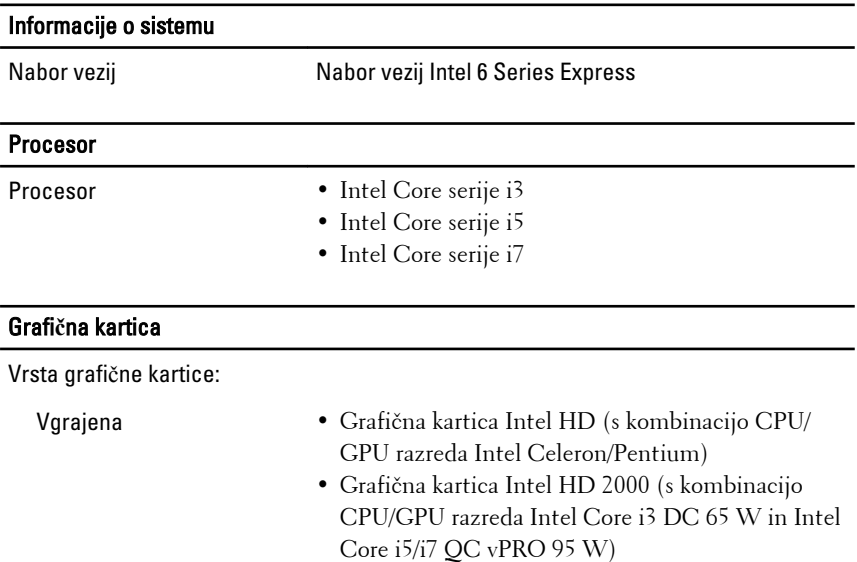

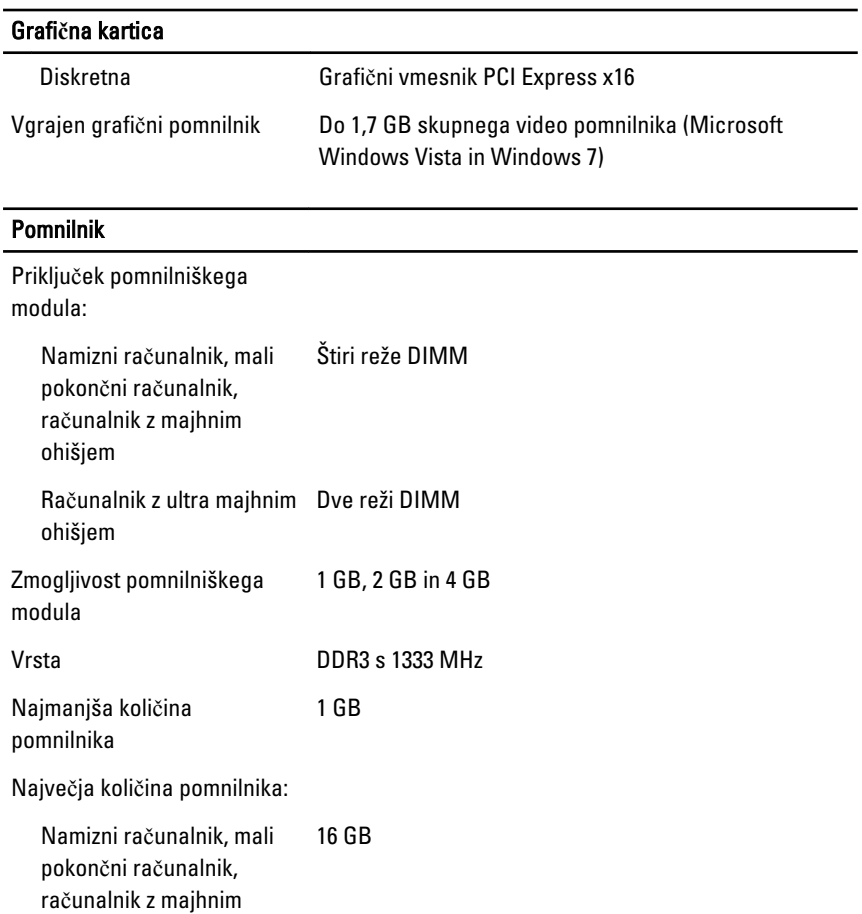

#### Pogoni

Zunanje dostopni:

ohišjem

ohišjem

Računalnik z ultra majhnim 8 GB

### Pogoni

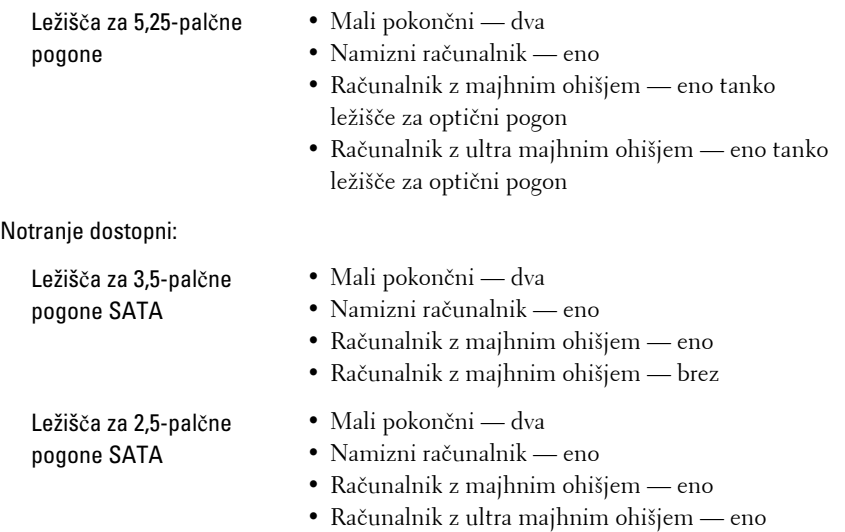

#### Nadzorne in diagnosti**č**ne lu**č**ke

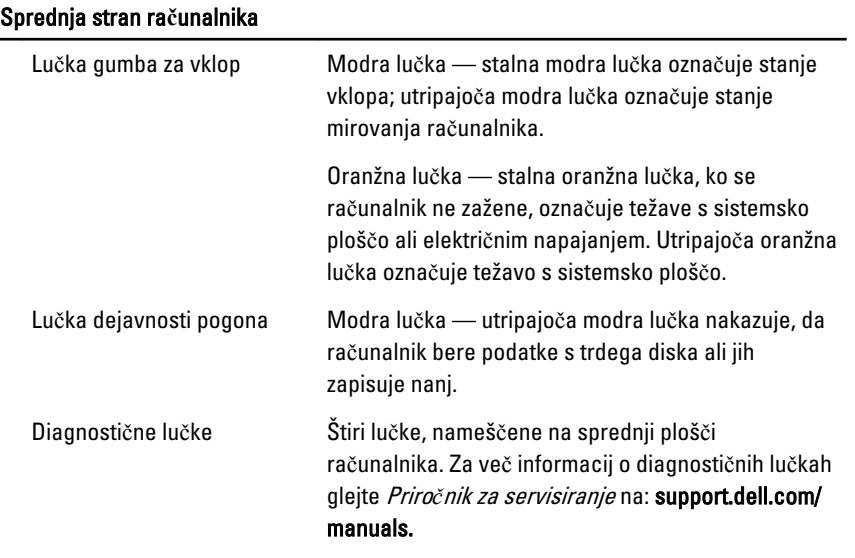

# Hrbtna stran ra**č**unalnika

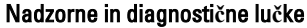

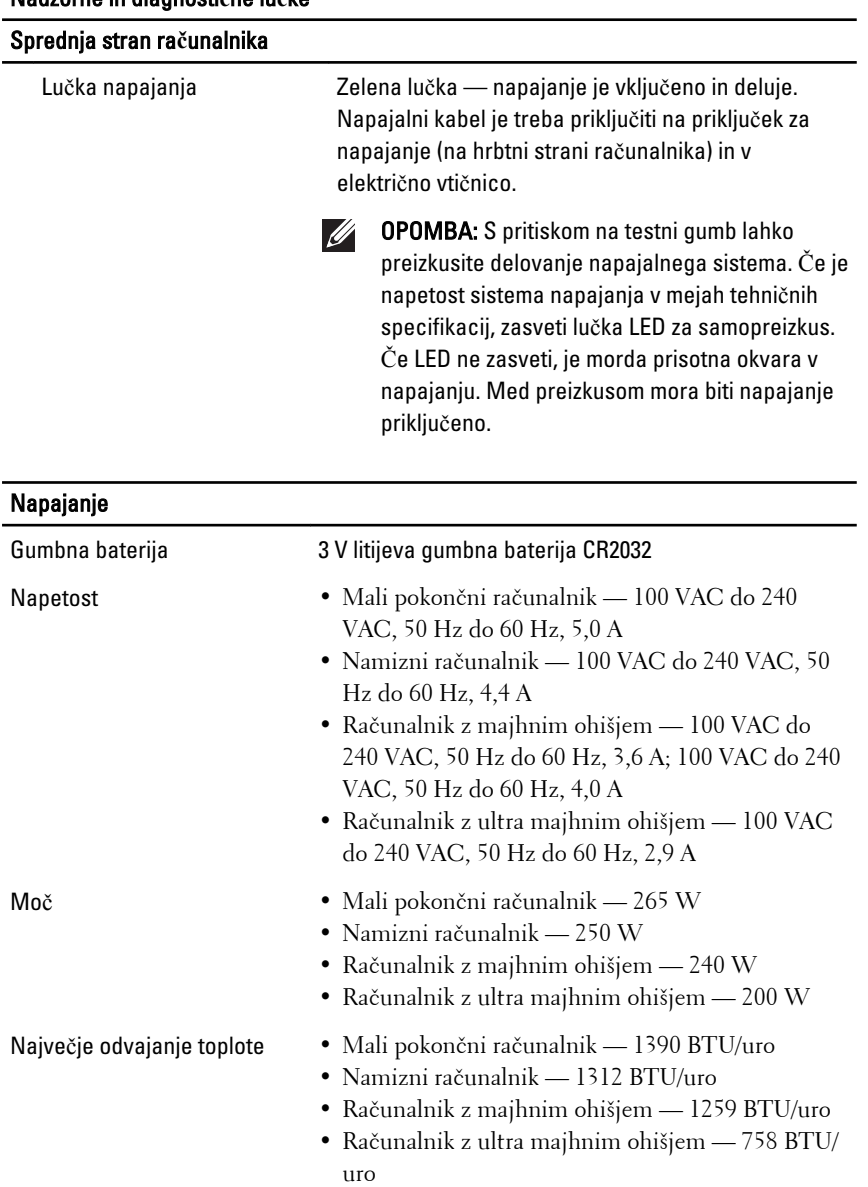

**OPOMBA:** Odvajanje toplote je izračunano z oceno moči električne energije.

#### Napajanje

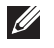

OPOMBA: Stikalo za izbiro napetosti je na voljo samo na napravah z napajanjem, ki ni skladno z zahtevami EPA.

OPOMBA: Za pomembne informacije o napetosti si oglejte varnostna navodila, ki so  $\mathscr U$ priložene vašemu računalniku.

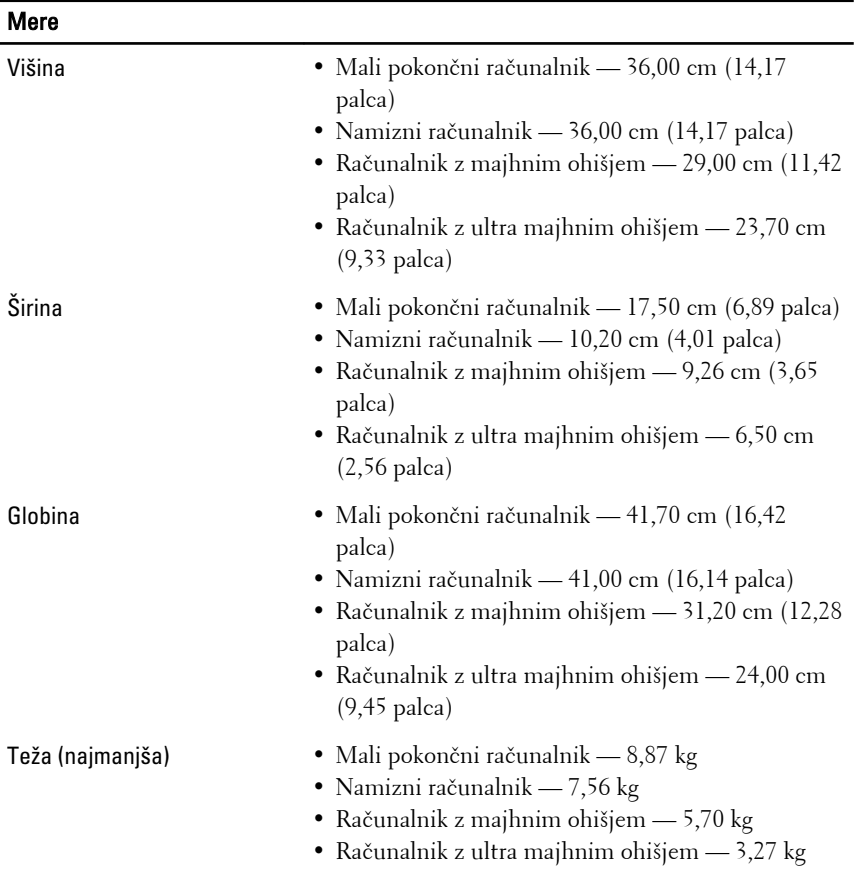

#### Okolje

Temperatura:

Med delovanjem od 10 °C do 35 °C

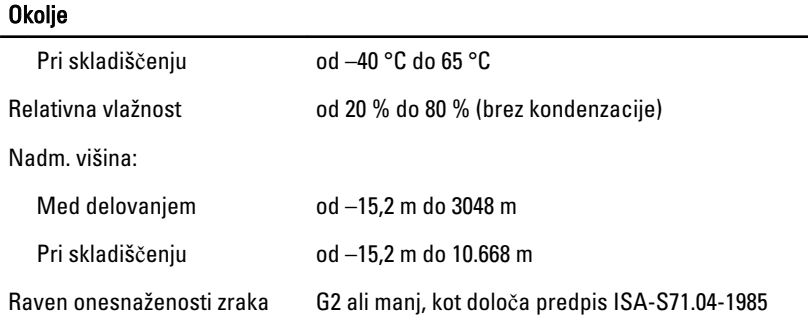

# Iskanje dodatnih informacij in virov

Oglejte si varnostne dokumente in predpise, ki so priloženi vašemu računalniku, ter stran za skladnost s predpisi **www.dell.com/ regulatory\_complianc**e za več informacij o:

- najboljšem ravnanju glede varnosti,
- predpisanih certifikatih,
- ergonomiki.

Oglejte si **www.dell.com** za več informacij o:

- garanciji,
- pogojih in določilih (samo ZDA).
- Licenčna pogodba končnega uporabnika

#### **Informacije v tem dokumentu se lahko spremenijo brez predhodnega obvestila. © 2010 Dell Inc. Vse pravice pridržane.**

Vsakršno razmnoževanje tega gradiva brez pisnega dovoljenja družbe Dell Inc. je strogo prepovedano.

Blagovne znamke v tem besedilu: Dell™, logotip DELL, Dell Precision™, Precision ON™, ExpressCharge™, Latitude™, Latitude ON™, OptiPlex™, Vostro™ in Wi-Fi Catcher™ so blagovne znamke družbe Dell Inc. Intel®, Pentium®, Xeon®, Core™, Atom™, Centrino® in Celeron® so zaščitene blagovne znamke ali blagovne znamke družbe Intel Corporation v ZDA in drugih državah. AMD® je zaščitena blagovna znamka AMD Opteron™, AMD Phenom™, AMD Sempron™, AMD Athlon™, ATI Radeon™ in ATI FirePro™ so blagovne znamke družbe Advanced Micro Devices, Inc. Microsoft®, Windows®, MS-DOS®, Windows Vista®, zagonski gumb Windows Vista in Office Outlook® pa so zaščitene blagovne znamke ali blagovne znamke družbe Microsoft Corporation v ZDA in/ali drugih državah. Blu-ray Disc™ je blagovna znamka v

lasti Blu-ray Disc Association (BDA) in je na diskih in predvajalnikih uporabljena z licenco. Besedna znamka Bluetooth® je registrirana blagovna znamka v lasti družbe Bluetooth® SIG,

Inc., družba Dell Inc. pa jo v katerem koli primeru uporablja z licenco. WI-FI® je zaščitena blagovna znamka združenja Wireless Ethernet Compatibility Alliance, Inc.

Druge blagovne znamke in zaščitena imena se lahko v tem dokumentu uporabljajo bodisi za poimenovanje oseb, v lasti katerih so znamke in imena, ali njihovih izdelkov. Družba Dell Inc. zavrača kakršne koli lastniške interese do blagovnih imen, ki niso v njeni lasti.